# **CONCEPTES AVANÇATS DE SISTEMES OPERATIUS (CASO)**

Facultat d'Informàtica de Barcelona, Dept. d'Arquitectura de Computadors, curs 2022/2023 – 2Q

# **Pràctiques de laboratori Temps real en el kernel de Linux**

## **Material**

La vostra instal·lació de Linux.

Els *headers* (fitxers d'*include*) de Linux (a Ubuntu linux-headers-5.X.Y-Z) o el codi font del kernel (a Ubuntu, linux-source-5.X.Y, versió Linux 5.X.Y-Z) instal·lats a /usr/src/.

Opcionalment, aquest quadrimestre podeu provar de fer servir el patch RT-PREEMPT amb aquesta combinació de components:

Kernel source: https://www.kernel.org/pub/linux/kernel/v5.x/linux-5.12.tar.xz

Wiki RT: https://wiki.linuxfoundation.org/realtime/start

 Source patch: https://www.kernel.org/pub/linux/kernel/projects/rt/5.12/patches-5.12-rc3-rt3.tar.xz com vam veure a la sessió de teoria.

**No obstant, recomanem que comenceu per fer les proves sense canviar el kernel, ja que la instal·lació d'un nou kernel pot provocar errors en el vostre sistema i la compilació triga unes hores.**

Els programes de test de temps real: https://git.kernel.org/pub/scm/utils/rt-tests/rt-tests.git. Per baixarlos, feu:

\$ git clone https://git.kernel.org/pub/scm/utils/rt-tests/rt-tests.git [\(enllaç](https://git.kernel.org/pub/scm/utils/rt-tests/rt-tests.git))

\$ cd rt-tests

\$ git checkout unstable/devel/latest

## **Programes de test**

Descarregueu-vos els programes de test (https://git.kernel.org/pub/scm/utils/rt-tests/rt-tests.git) del temps real, estudieu-los, compileu-los i compareu les execucions dels següents programes en el vostre kernel original amb els resultats presentats a la Taula 1:

#### ● **hackbench**

sudo ./hackbench -f 40 -P sudo ./hackbench -f 80 -P sudo ./hackbench -f 40 -T sudo ./hackbench -f 80 -T - Entendre i explicar l'experiment

- Mesurar temps reportat i comparar amb els presentats a la Taula 1

#### ● **pip\_stress, pi\_stress**

- Entendre i explicar l'experiment

(pista: veure l'explicació que tenen al començament del fitxer)

- Modificar el programa **pip\_stress** perquè permeti l'execució per un usuari normal comprovar si els resultats són diferents.

- Implementar una nova versió de **pip\_stress** usant priority ceiling (pista: man pthread\_mutexattr\_setprioceiling)

● **pmqtest**

sudo ./pmqtest -t 2 -p 99 -b 200 -l 10000

- Entendre i explicar l'experiment

- Mesurar i comparar temps

Mínim

Mig

Màxim

amb els presentats a la Taula 1.

```
● signaltest
```

```
sudo ./signaltest -l 10000 -p 99
```
- Entendre i explicar l'experiment

- Mesurar la latència del signal i compareu els resultats amb els presentats a la Taula 1.

● **cyclictest**

sudo ./cyclictest --smp -l 10000 -p 99

- Entendre i explicar l'experiment

- Mesurar les latències obtingudes i comparar els resultats amb els presentats a la Taula 1.

**<opcional, pot no funcionar>** Activar la opció del kernel CONFIG\_PREEMPT, compilar i instal.lar el nou kernel i comprovar que els resultats obtinguts són més acurats per temps real.

# **Entregueu**

Les explicacions dels experiments i una taula com la de l'exemple presentat en la Taula 1, amb les dades obtingudes en les vostres execucions. Obrirem la pràctica al Racó.

# **Taula 1: Exemples de resultats**

Resultats obtinguts en:

Intel(R) Core(TM) i5-1035G1 CPU @1.00 GHz

Linux 5.12.0-rt3 SMP PREEMPT\_RT

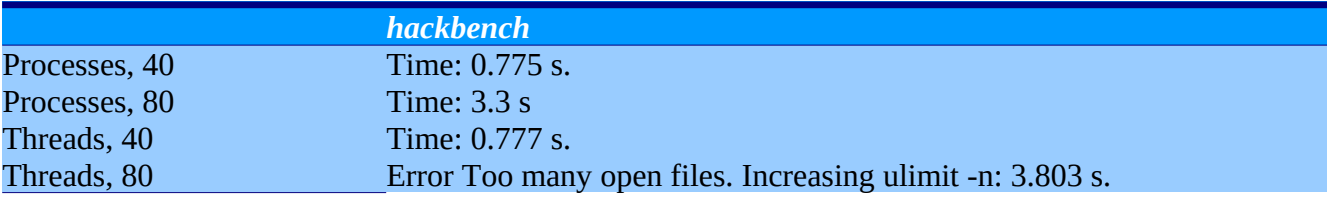

## **Pmqtest**

#1 -> #0, Min 4, Cur 68, Avg 20, Max 170 #3 -> #2, Min 3, Cur 55, Avg 28, Max 194

## **Signaltest**

T: 0 (30640) P: 0 C: 10000 Min: 4 Act: 12 Avg: 24 Max: 255 T: 1 (30641) P: 0 C: 10000 Min: 4 Act: 12 Avg: 652 Max: 10294

# **Cycletest**

```
T: 0 (30654) P: 99 I:1000 C: 10000 Min: 2 Act: 2 Avg: 2 Max: 37
...
T: 7 (30661) P: 99 I:4500 C: 2222 Min: 2 Act: 2 Avg: 2 Max: 36
```
## **ANNEX 1: INFORMACIÓ sobre configuració de les opcions del RT-PREEMPT**

Per configurar les noves opcions afegides pel patch, assegureu-vos que les següents opcions estan activades:

```
CONFIG_PREEMPT=y
```
CONFIG\_PREEMPT\_RT\_BASE=y

CONFIG\_PREEMPT\_RT\_FULL=y # seleccionar l'opció #5

Activeu també les opsions del High-Resolution Timer:

CONFIG\_HPET=y

CONFIG\_HPET\_TIMER=y

CONFIG\_HPET\_EMULATE\_RTC=y

I és recomanable desactivar algunes de les opcions relacionades amb gestió del consum: ACPI o APM. Actualment, ACPI pot ser necessària per disposar de suport pel High-Resolution Timer, però.